- Cápsula de micrófono: Elemento de micrófono de condensador con patrón polar cardioide.
- Indicador LED: La luz verde indica que el micrófono está encendido. La luz roja indica que el micrófono está silenciado.
- Botón de silencio: Pulse el botón en mitad de la transmisión cuando necesite descansar.
- Salida USB: Conéctelo directamente al ordenador mediante el cable USB incluido.
- Conector de audífonos: Jack estéreo de 3,5 mm para monitorizar tu voz en tiempo real.
- Control de volumen: Controla la sensibilidad de la cápsula del micrófono.
- Volumen de los auriculares: Controla el volumen del sonido en los auriculares.
- Cable USB (2m): Cable USB de tipo A a Mini B.
- Adaptador de tornillo de rosca para micrófono de 15 a 9mm: Para conectar el micrófono a la suspensión "Boom Scissor Arm Stand" (No incluido) si es necesario.

4. Mantenga una distancia de aproximadamente 15-20cm, entre la fuente de sonido y el micrófono.

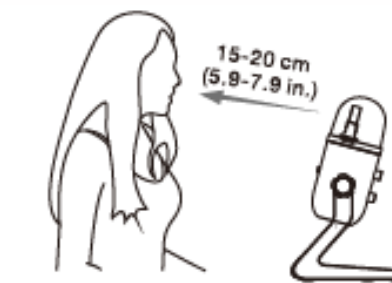

5. Enchufe completamente el cable USB incluido con el ángulo correcto a la entrada de USB en la base del micrófono.

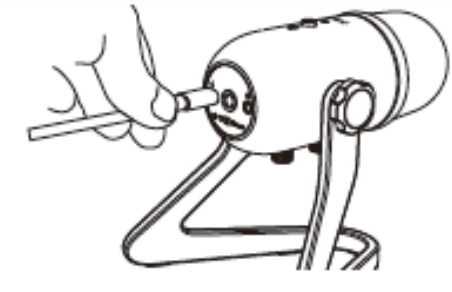

6. Puede usar al adaptador de 15mm macho a 9mm hembra para instalar el micrófono a un pedestal o base estándar.

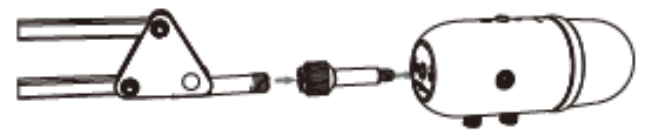

 $\overline{4}$ 

Adaptador de 15mm macho a 9mm hembra

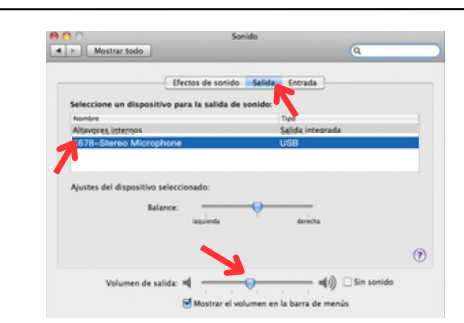

DEPARTAMENTO DE SERVICIO Tel: (55) 5576 4221/5576 4499 (Ext.111) 800 711 4032 servicio@soundtrackmexico.com

ANTES DE CONECTAR ESTA UNIDAD LEA CUIDADOSAMENTE ESTE INSTRUCTIVO

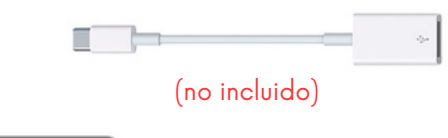

### Windows

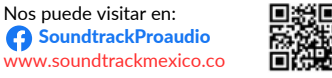

## **CONTENIDO**

IMPORTADOR: PARTES ELECTRÓNICAS, S. A. DE C. V. PEL770823MS4 SAN ANDRÉS ATOTO 149 COL. UNIDAD SAN ESTEBAN, NAUCALPAN DE JUÁREZ, EDO. DE MÉXICO, 53550

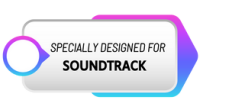

## DESCRIPCIÓN DEL PRODUCTO

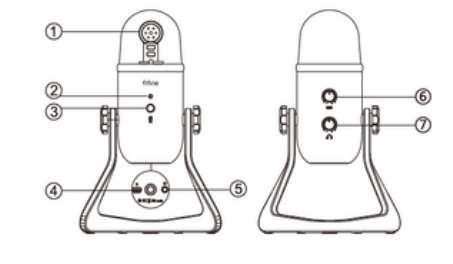

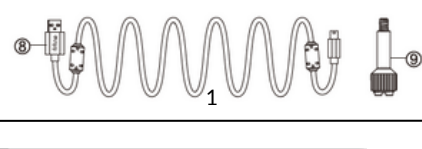

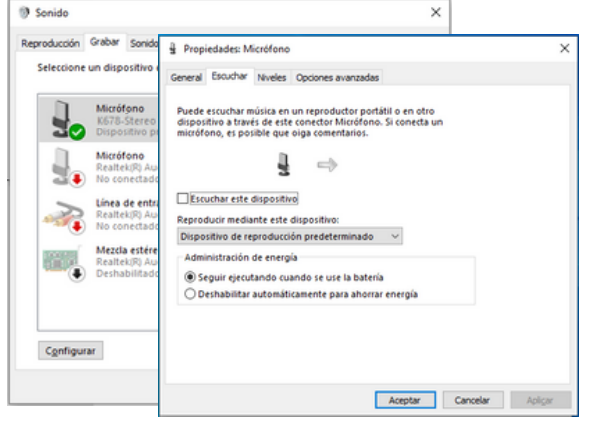

Pulse el botón del micrófono para activar o desactivar el silencio. El silencio se indica mediante un LED en el cuerpo del micrófono.

Guía de uso. . . . . . . . . . . . . . . . . . . . . . . . . . . . . . . . . . . . . . . . . . . . . . Configuración de la computadora (Mac-OS y Windows) . . . . . . . . . Configuración del software de grabación . . . . . . . . . . . . . . . . . . . . . Importante. . . . . . . . . . . . . . . . . . . . . . . . . . . . . . . . . . . . . . . . . . . . . . . . . --

#### LA CAJA INCLUYE

1 x Micrófono con soporte para mesa 1 x Cable de tipo A a mini USB B de 2m 1 x Adaptador de 15.9 milímetros macho a

## $\frac{1}{2}$  and  $\frac{1}{2}$  and  $\frac{1}{2}$  a ESPECIFICACIONES

## CONFIGURACIÓN DE LA COMPUTADORA Apple MAC OS

9.53 milímetros hembra

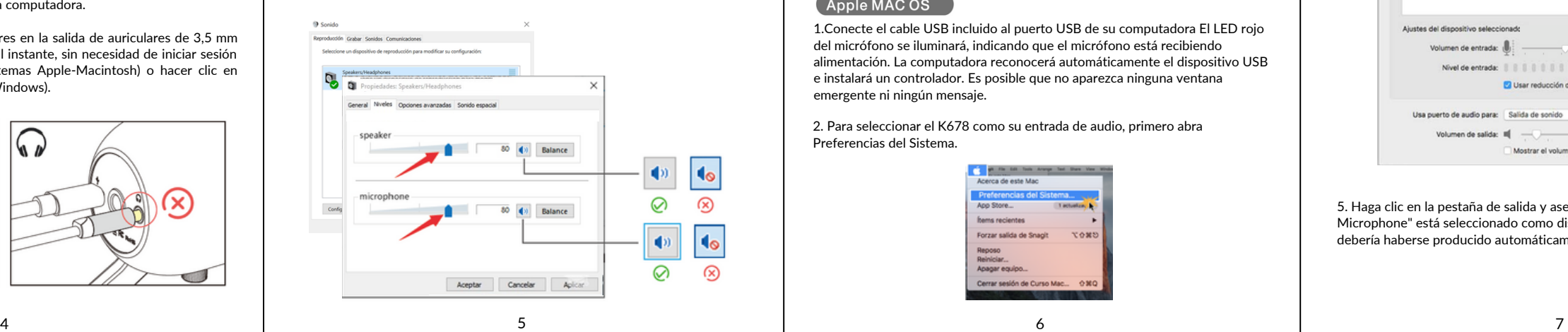

3. La parte frontal del micrófono debe estar orientada hacia la fuente de sonido. (Un icono FIFINE y un LED indican la parte frontal del micrófono; la ganancia del micrófono y el botón de volumen de los auriculares se muestran en la parte

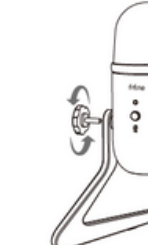

posterior del micrófono).

## SALIDA PARA AUDÍFONOS

K678 incluye una salida de auriculares estándar de 1/8" (3,5 mm) para monitorización y reproducción.

Una vez completada la configuración preliminar (elija "FIFINE K678 Microphone "como entrada) y el micrófono USB esté conectado al puerto USB del ordenador (el LED rojo del micrófono se ilumina), utilice la salida de auriculares del K678 para supervisar la grabación del micrófono en tiempo real o realizar un seguimiento de las grabaciones desde la computadora. Nota:

1.Conecte completamente sus auriculares en la salida de auriculares de 3,5 mm del micrófono, podrá escuchar su voz al instante, sin necesidad de iniciar sesión en ningún software de grabación (sistemas Apple-Macintosh) o hacer clic en "escuchar este dispositivo". (sistemas Windows).

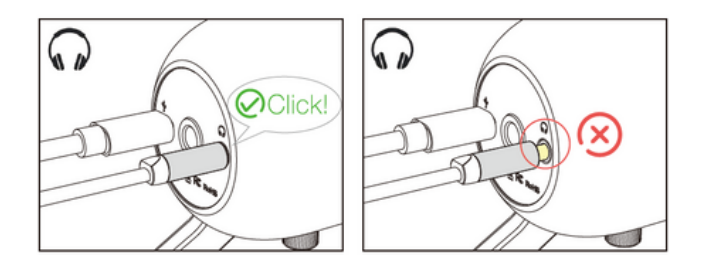

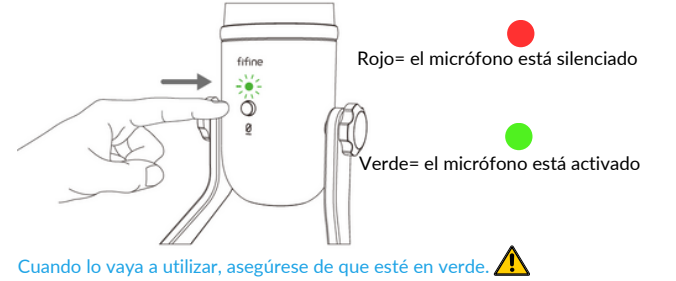

2. Si no se oye ningún sonido o la calidad del sonido no es buena cuando enchufa completamente los auriculares en la base del micrófono, acceda a la configuración de sonido, elija la página Reproducción, compruebe haciendo clic en "Micrófono FIFINE K678"-"Propiedades"-"Niveles". asegúrese de que el altavoz y el micrófono están encendidos en la pestaña niveles.

K678

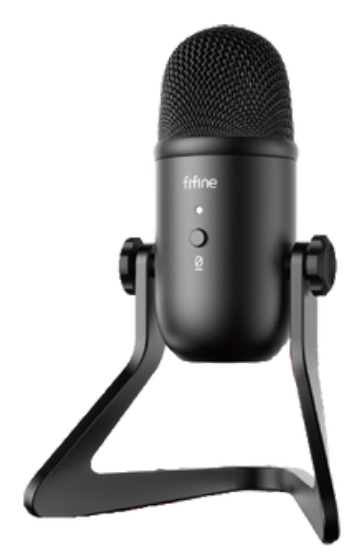

# GUÍA DEL USUARIO

B2B Version: 2022-10

## GUÍA DE USO

1.Monte fácilmente el micrófono K678 en el soporte mediante los tornillos.

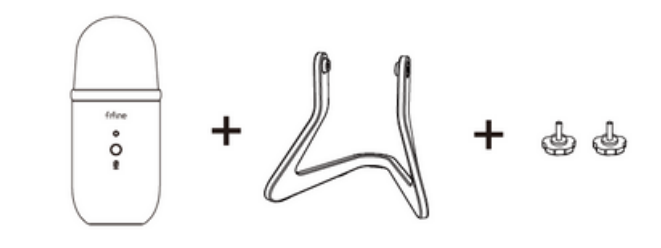

2. Ajuste y gire el micrófono con respecto a la fuente de sonido para optimizar la calidad del sonido.

## OPERACIÓN DEL BOTÓN MUTE (SILENCIO)

Alimentación Consumo Patrón polar Respuesta de frecuencia Sensibilidad Nivel de ruido equivalente: Rango Dinámico: Relación señal/ruido Nivel de presión sonora (SPL) máximo

#### 5Vcc 80 mA Unidireccional 40Hz -20kHz  $-45\pm3$ dB (a 1 kHz) 66dB-A 88 dB 85 dB 130 dB

Curva típica de respuesta en frecuencia

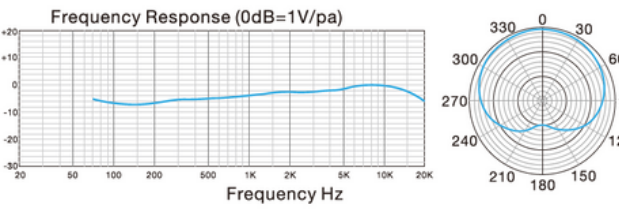

1.Conecte el cable USB incluido al puerto USB de su computadora El LED rojo del micrófono se iluminará, indicando que el micrófono está recibiendo alimentación. La computadora reconocerá automáticamente el dispositivo USB e instalará un controlador. Es posible que no aparezca ninguna ventana emergente ni ningún mensaje.

2. Para seleccionar el K678 como su entrada de audio, primero abra Preferencias del Sistema.

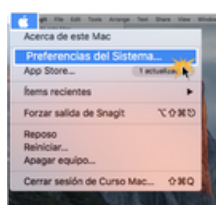

3. Después, haga clic en el ícono de "Sonido".

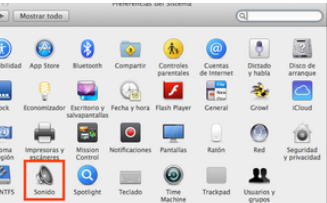

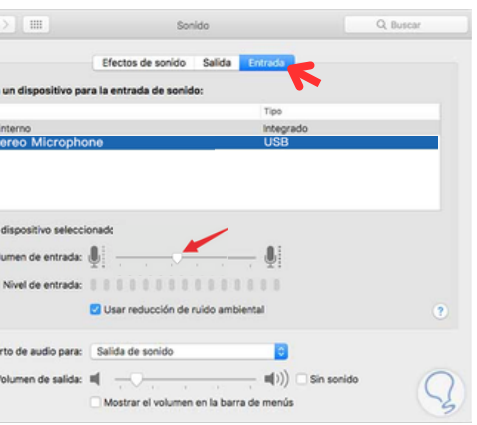

4.Haga clic en "Entrada", luego seleccione "FIFINE K678 Microphone" como dispositivo para la entrada de sonido.

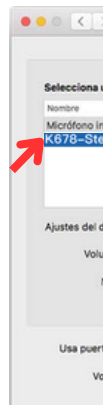

5. Haga clic en la pestaña de salida y asegúrese de que "FIFINE K678 Microphone" está seleccionado como dispositivo de salida por defecto. (Esto debería haberse producido automáticamente).

Si su Mac solo tiene puerto USB C, necesitará un adaptador Apple USB C a USB hembra para conectarse. Por favor, conecte el adaptador a la Mac primero y después conecte el micrófono al adaptador.

#### 1.Configuración de entrada.

Conecte el cable USB al ordenador. El LED verde del micrófono se iluminará. Pulse el botón de silencio para cambiar la luz roja a verde y el micrófono volverá a funcionar. funcionamiento.

1) Haga clic con el botón derecho del ratón en el icono del altavoz situado en la parte inferior derecha de la pantalla. Haga clic en "Sonidos".

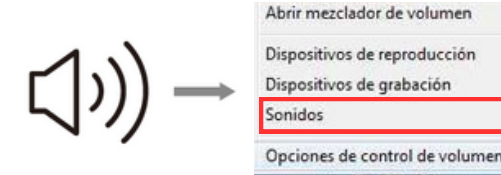

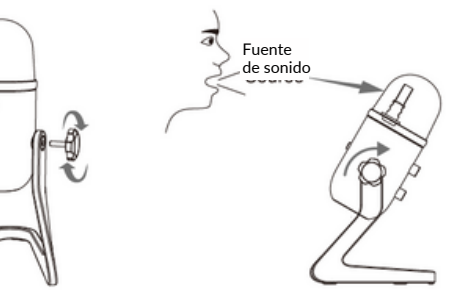

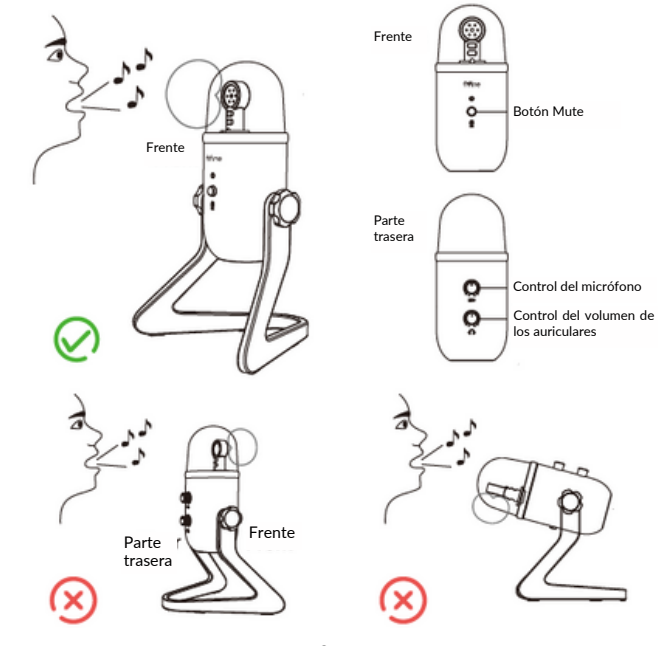

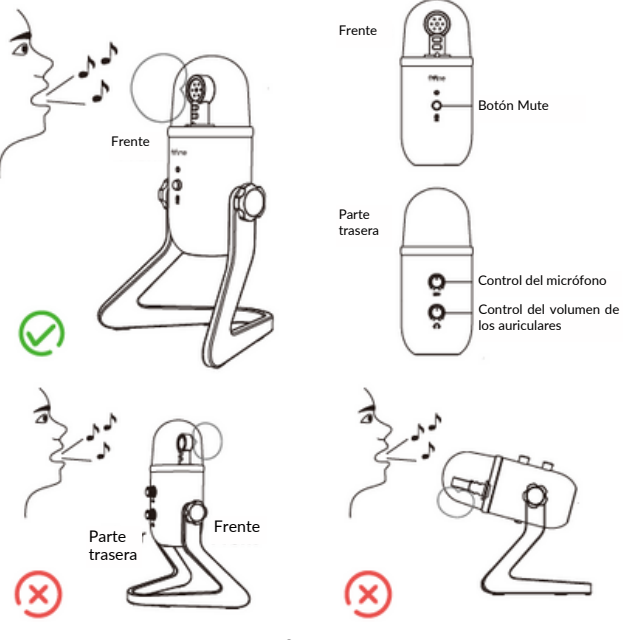

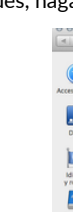

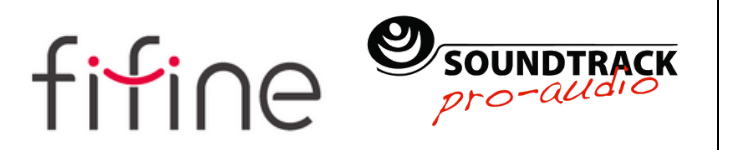

MICRÓFONO

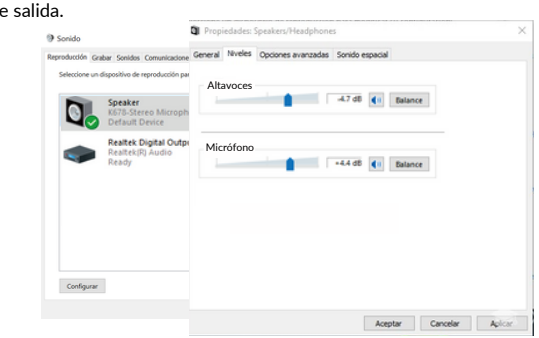

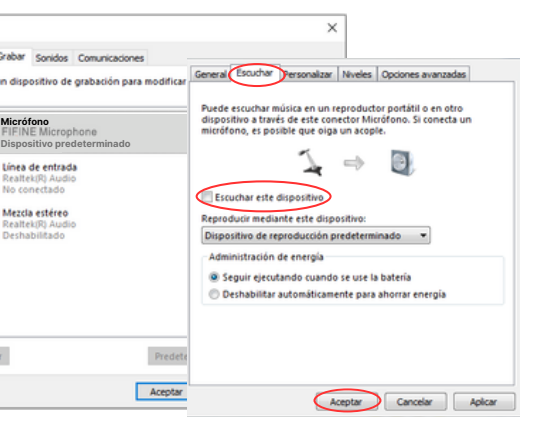

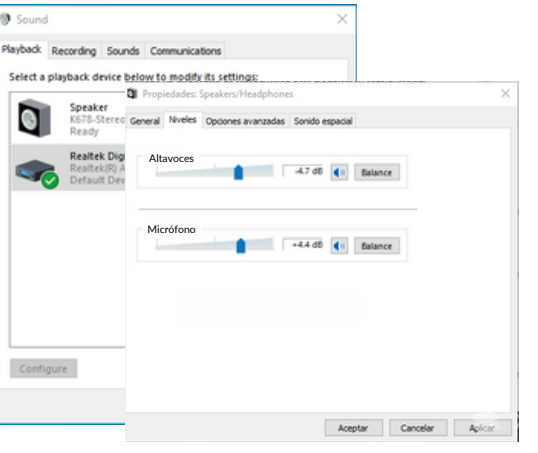

**3** Sonido

 $12$  and  $13$ 

Seleccione un di

Configurar

**B** Sound

 $\bullet$ 

Configure

Select a niavhack devi-

#### 2. Configuración de salida

2. Haga clic en el altavoz (''FIFINE K678 Micrófono") se está utilizando- "Propiedades"- "niveles", arrastre la barra de progreso para ajustar el volumen de

1. Emitir audio de ordenador desde la toma de micrófono de 3,5 mm 1)Conecte los auriculares a la salida de audífonos de la base del K678. En el menú "Sonido", seleccione la pestaña "Reproducción" y establezca "Micrófono FIFINE K678" como dispositivo predeterminado.

II-Salida de audio desde la toma de 3,5 mm del ordenador. 1) Conecte los auriculares a la toma de auriculares de 3,5 mm del ordenador o laptop y seleccione manualmente "Realtek High Definition Audio" en "Playback".

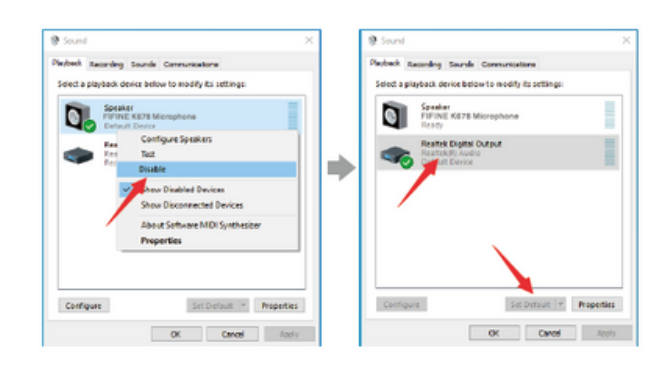

#### Configuración de los niveles de su software.

#### Selección de software

#### Posicionamiento del micrófono

#### Protección del micrófono

El ajuste correcto del nivel de ganancia del micrófono (volumen) es importante para un rendimiento óptimo. Lo ideal es que el nivel sea lo más alto posible sin sobrecargar la entrada de su computadora. Si escucha distorsión, o si su programa de grabación muestra niveles que están constantemente sobrecargados (en niveles máximos), baje el volumen (o nivel) del micrófono con el control de volumen del micrófono. Y, si su programa de grabación muestra un nivel insuficiente, puede aumentar el volumen con el control.

Tiene muchas opciones en el software de grabación Audacity. disponible de forma gratuita en línea en http://audacity.sourceforge.net/, es un software ampliamente utilizado.

Nota: el micrófono debe ser conectado primero y después debe prender el software.

Es importante colocar el micrófono directamente en línea (sobre el eje) con la persona que habla/canta o el instrumento (u otra fuente de sonido) para conseguir la mejor respuesta en frecuencia del micrófono. Para su uso en aplicaciones de habla/canto, la colocación ideal del micrófono es directamente delante de la persona que habla/canta. La misma colocación es óptima cuando se microfonea un instrumento como una guitarra acústica, una batería o un piano. Experimente con diferentes ubicaciones del micrófono para encontrar el mejor sonido para su configuración particular.

Evite dejar el micrófono al sol o en zonas donde la temperatura supere los 43 °C (110 °F) durante periodos prolongados. Evite también la humedad extrema.

#### $\cdot$  Elija su configuración de salida  $\sqrt{\frac{1}{2}}$

Cuando conecte el micrófono al PC, se cancelará el audio de cualquier otro archivo de audio reproducido o no habrá sonido en la reproducción, deberá seleccionar manualmente el "altavoz (Realtek High Definition Audio)" como dispositivo de reproducción predeterminado si desea emitir sonido a través del altavoz integrado de la computadora.

- 1. Si la computadora indica que no puede identificar los dispositivos USB, reinicie la computadora y vuelva a conectar el micrófono en otro puerto USB.
- 2. Si reconoce el micrófono pero no emite sonido, compruebe si el sonido del sistema está silenciado y si ha puesto el control de volumen del micrófono al mínimo. Asegúrate de que el led está en color verde, lo que indica que el micrófono está encendido.
- Haga clic en "Escuchar este dispositivo" cuando esté utilizando cualquier 3. software de grabación o software de chat (Skype), o escuchará doble sonido.
- 4. Si reconoce el micrófono pero no emite sonido y su computadora tiene Windows 10, vaya a configuración > privacidad > micrófono y active Permitir que las aplicaciones accedan al micrófono y luego reinicie.

## CONFIGURACIÓN DEL SOFTWARE DE GRABACIÓN

### IMPORTANTE

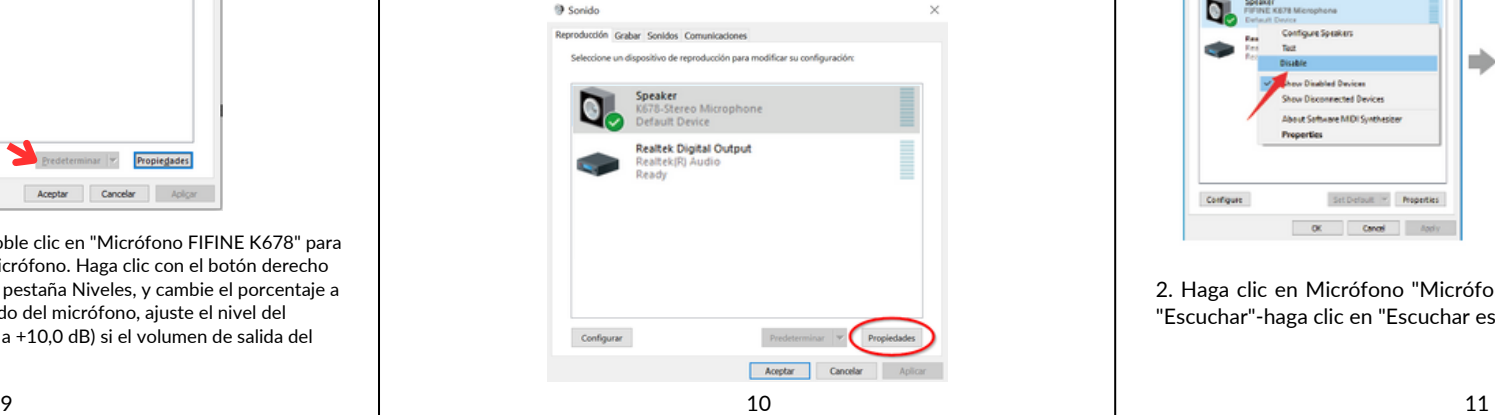

1. Por favor, seleccione "FIFINE K678 Microphone" como dispositivo de entrada cuando utilice el software de grabación, si necesita monitorizar el sonido desde la toma de auriculares de 1/8" (3,5 mm) de la computadora, por favor elija "Realtek High Definition". Seleccione la salida "FIFINE K678 Microphone" si desea monitorizar desde la toma de micrófono.

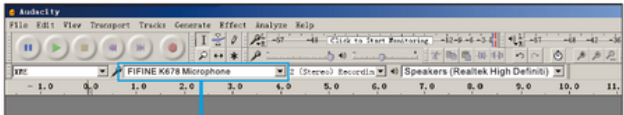

#### Entrada: FIFINE K678 Microphone

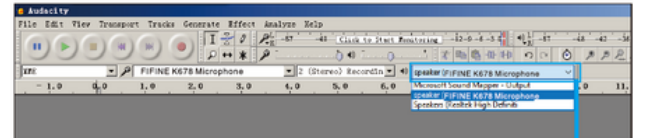

Salida: Seleccione el dispositivo como lo requiera

#### 2. De clic en "Panel de control de sonido"

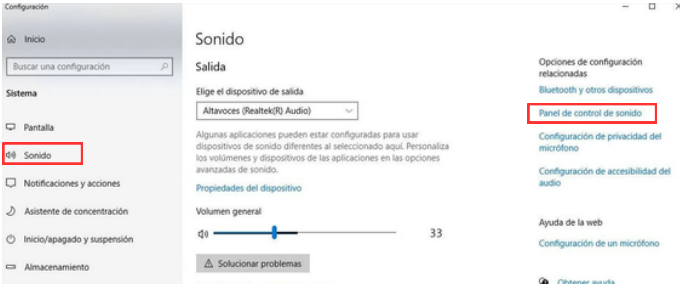

3. Seleccione la viñeta de "grabación", y elija "FIFINE K678 Microphone" como el dispositivo predeterminado. Cuando hable al micrófono, el ícono con forma de barra se pondrá verde y rebotará. Si el ícono se mantiene descargado, por favor resetee su computadora y conecte el micrófono nuevamente en un puerto USB diferente. Si sigue sin aparecer el micrófono, por favor contacte al departamento de servicio.

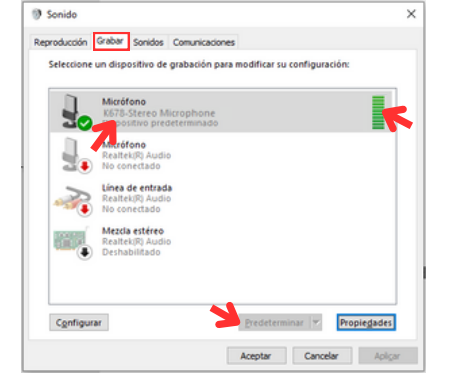

Aviso: cierre la sesión de AUDACITY (u otro software de grabación) si el micrófono USB no está disponible. Y luego conecte primero el micrófono, en segundo lugar inicie sesión en el software de nuevo.

2.Asegúrese de desactivar la opción "Escuchar este dispositivo" en su computadora cuando utilice cualquier software de grabación, de lo contrario escuchará su voz doble con demasiado eco.

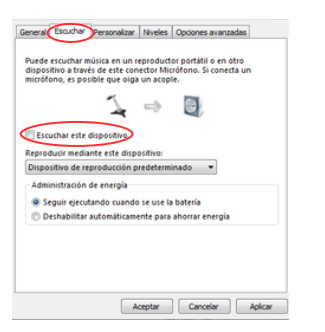

Ajuste el volumen de entrada: haga doble clic en "Micrófono FIFINE K678" para abrir la ventana de propiedades del micrófono. Haga clic con el botón derecho del ratón en el icono del altavoz, en la pestaña Niveles, y cambie el porcentaje a decibelios. Para obtener el mejor sonido del micrófono, ajuste el nivel del micrófono dentro de este rango (+6,8 a +10,0 dB) si el volumen de salida del altavoz es máximo.

Nota:Asegúrese de que el control de volumen de los auriculares y el volumen del micrófono no están en la posición cero.

> 2. Haga clic en Micrófono "Micrófono FIFINE K678"-"Propiedades"- "Escuchar"-haga clic en "Escuchar este dispositivo"-"Aplicar".

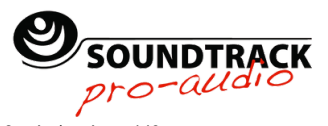

3. Haga clic en el altavoz se está utilizando-Propiedades "-" niveles ", arrastre la barra de progreso para ajustar el volumen de salida

## Tips (para Mac y Windows)

3.Hay varias formas de mejorar el uso. Entra en nuestra web para buscar la solución de Soporte Técnico para el tema que te interese.

4.Para computadoras con Windows, recomendamos Audacity, y para computadoras Apple, puede usar el propio reproductor QuickTime de Apple para probar la grabación.

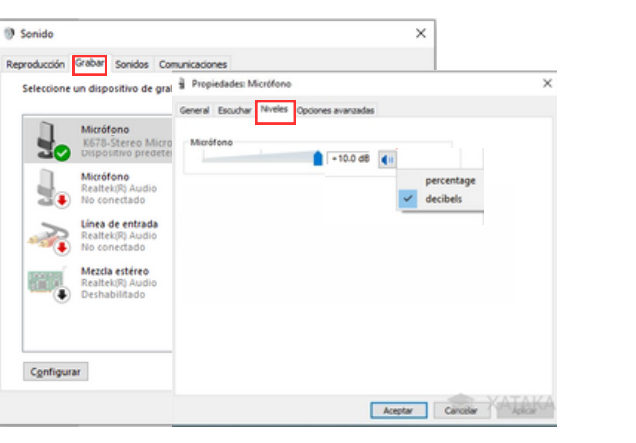

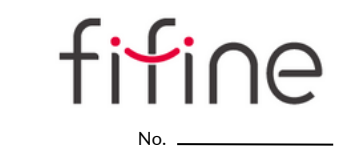

#### PÓLIZA DE GARANTÍA

San Andres Atoto 149 Unidad San Esteban, Naucalpan de Juárez, Estado de México, 53550

TEL: (55) 5576 4221 / 55764499

PARTES ELECTRÓNICAS, S. A. DE C. V. GARANTIZA ESTE PRODUCTO CONTRA DEFECTOS DE MATERIAL Y MANO DE OBRA POR EL TÉRMINO DE 1 AÑO A PARTIR DE LA FECHA DE COMPRA BAJO LAS SIGUIENTES:

#### CONDICIONES

- El producto deberá ser reparado en nuestro departamento de servicio. 1.
- La instalación, manejo y uso del producto deberá ser de acuerdo al instructivo. 2.
- El término de reparación en ningún caso será mayor de 30 días a partir de la fecha de 3. recibido en nuestro taller de servicio.
- La empresa se compromete a reparar o cambiar el producto defectuoso sin ningún cargo 4. para el consumidor que se deriven del cumplimiento de la presente garantía.
- Para hacer efectiva esta garantía es suficiente la presentación de esta póliza o la factura de 5. la compra. En caso de pérdida o destrucción de esta garantía, el distribuido podrá reponerla por una nueva con la presentación de la factura.
- 6. Para información de refacciones y partes acudir a SAN ANDRÉS ATOTO 149, SAN ESTEBAN, NAUCALPAN, EDO. DE MÉXICO, 53560, TEL. (55) 5576 4221 / 5576 4499, (Ext.111). Lada sin costo: 01-800 711 4032, correo electrónico: servicio@soundtrackmexico.com
- En caso de que alguno de nuestros productos requieran del servicio y se encuentren fuera 7. del D.F. (foráneo) la garantía se hará efectiva en la casa comercial donde se adquirió. 8. No se garantizan las pilas.
- ESTA GARANTÍA NO ES VALIDA EN LOS SIGUIENTES CASOS:
- a) Cuando el producto se hubiese utilizado en condiciones distintas a las normales.

b) Cuando el producto no hubiese sido operado de acuerdo con el instructivo de uso que se le acompaña.

c) Cuando el producto hubiese sido alterado o reparado por personas no autorizadas por el fabricante nacional, importador o comercializador responsable respectivo.

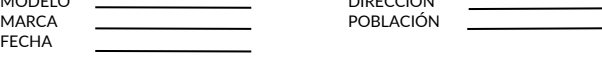

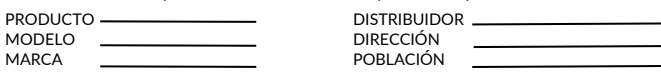

SELLO

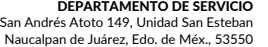

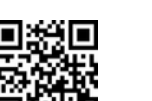

Naucalpan de Juárez, Edo. de Méx., 53550 Tel: (55) 5576 4221/5576 4499 (Ext.111)

800 711 4032